## COME AGGIORNARE I TERMINALI DI CONTROLLO VERSIONI 7 & 10

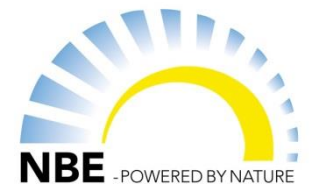

## **Nelle versioni 7 & 10 si possono scaricare gli aggiornamenti direttamente dal terminale di controllo, quando il terminale di controllo è connesso a Internet. Guarda sotto come è possibile scaricare e installare gli aggiornamenti.**

Prima di iniziare la procedura, pensa se essa sia necessaria. Non è necessario avere l'ultima versione del software per far funzionare la caldaia.

- 1. Entrate nel menu 16 Download per trovare gli ultimi aggiornamenti (figura *1*).
- 2. Nell'angolo in alto a destra si può vedere la corrente versione del terminale di controllo (figura 2).
- 3. Seleziona la versione più recente, ovvero quella con il numero più alto. A questo punto ti verrà chiesto di confermare la tua scelta. Dopo la conferma l'aggiornamento verrà installato automaticamente.
- 4. Una volta finite il terminale di controllo si riavvierà automaticamente.
- 5. Adesso il vostro terminale di controllo sarà aggiornato.

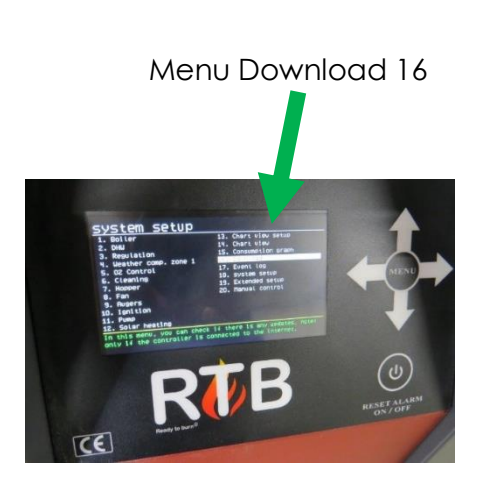

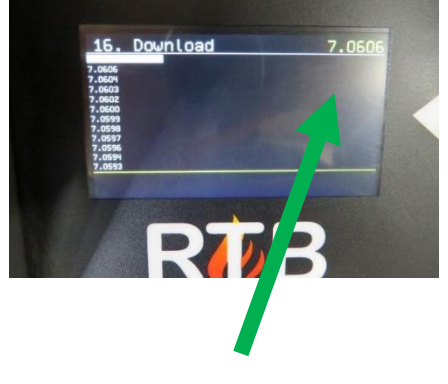

Versione attuale